# Alcatel **Advanced Reflexes™**

# Alcatel **OmniPCX** *Office*

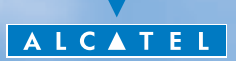

## *Benutzerhandbuch*

Sie haben ein Telefon der Serie Reflexes gewählt: Wir danken Ihnen für das Vertrauen, das Sie **Alcatel** entgegenbringen.

Ihr digitales Telefon Alcatel Advanced Reflexes bietet Ihnen alle Vorteile seiner neuen ergonomischen Gestaltung für eine noch leistungsstärkere Kommunikation. Ihr Telefon Alcatel Advanced Reflexes ist ergonomisch, denn es bietet Ihnen:

- einen Komfort-Hörer: ergonomische Formen und Haltebereiche aus einem weichen, griffigen Material,
- Audio-Tasten (Lauthören, Freisprechen usw.), um Ihnen das Telefonieren zu erleichtern,
- eine komfortable Alphatastatur, damit Sie Ihre Gesprächspartner nach ihren Namen auswählen können,
- **E** transparente Tasten mit einem Lupeneffekt, um Ihnen das Lesen Ihrer Programmierungen (Direktrufe, Funktionen usw.) zu erleichtern.

Ihr Apparat Alcatel Advanced Reflexes ist effizient, denn er bietet Ihnen:

- ein Display mit zugeordneten Tasten (Softkeys) und einen Navigator. Das Display ermöglicht es Ihnen, die Rufnummer und den Namen Ihrer Gesprächspartner zu sehen; mit dem Navigator können Sie auf einfache Weise von einer Funktion zur nächsten wechseln (Übergabe eines Anrufs, Konferenz usw.),
- Verbindungs-Icons (besetzt, frei, in Warteposition), um Ihnen beim Management Ihrer Anrufe zu helfen (Wechsel von einem Gesprächspartner zum anderen usw.),
- eine Serie von Zusatzmodulen zur Datenübertragung. Damit können Sie die Anwendungen der computerunterstützten Telekommunikation (CTI\*) benutzen oder Analog-Terminals (Fax, Anrufbeantworter usw.) bzw. ISDN-Geräte (PC mit ISDN-Karte, Fax der 4. Generation) anschließen.

\*CTI : Computer Telephone Integration

# *Wie diese Anleitung verwenden?*

Sie besitzen jetzt ein digitales Telefon Alcatel Advanced Reflexes. Seine großen Display-Bereiche, der Navigator und die Alphatastatur zeichnen sich durch ihre hohe Ergonomie und ihren hohen Benutzungskomfort aus.

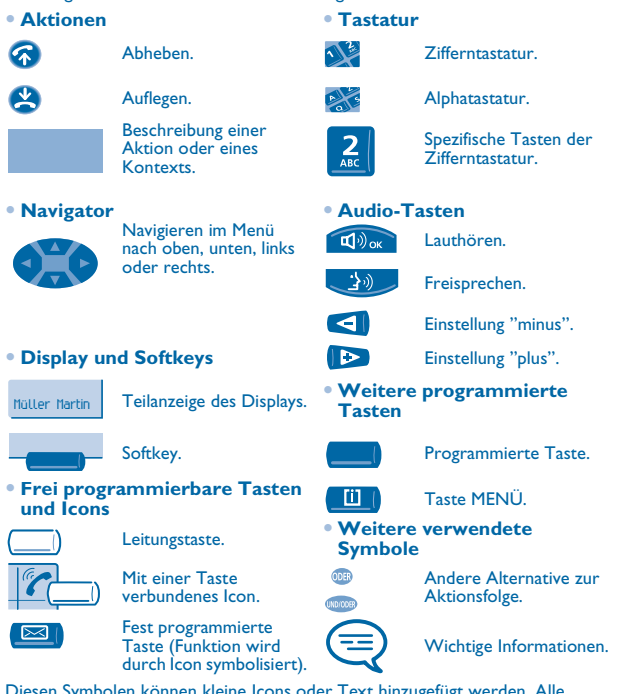

oder Text hinzuge Standardcodes oder persönlich gewählten Funktionscodes sind in der Kennzifferntabelle im Anhang aufgeführt.

Die in diesem Handbuch beschriebenen und mit einem Sternchen (\*) versehenen Funktionen stehen nur in bestimmten Software-Versionen zur Verfügung..

# *Inhaltsverzeichnis*

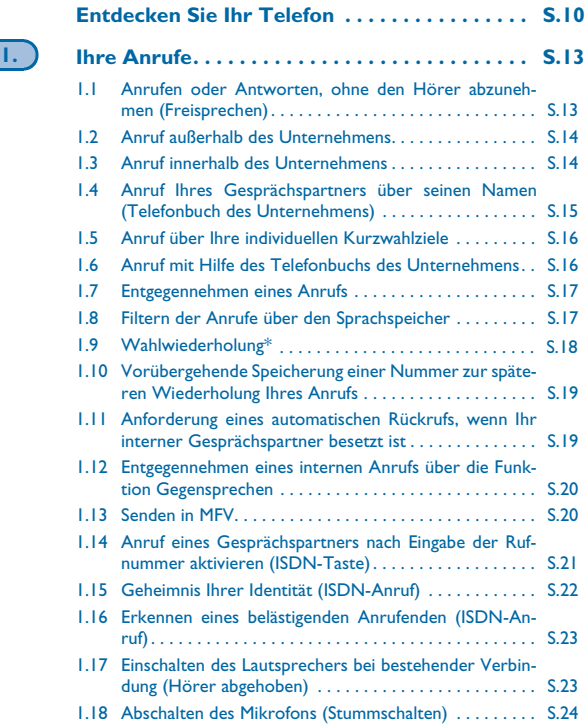

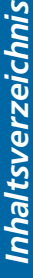

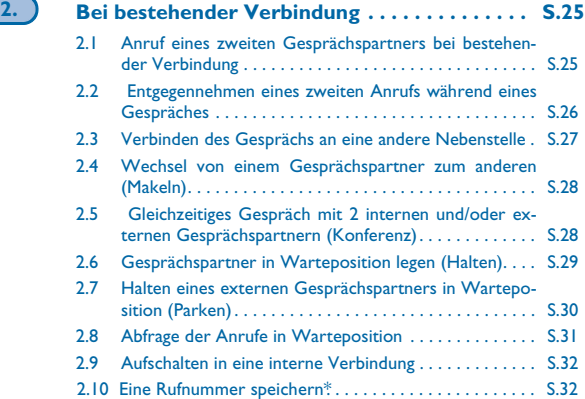

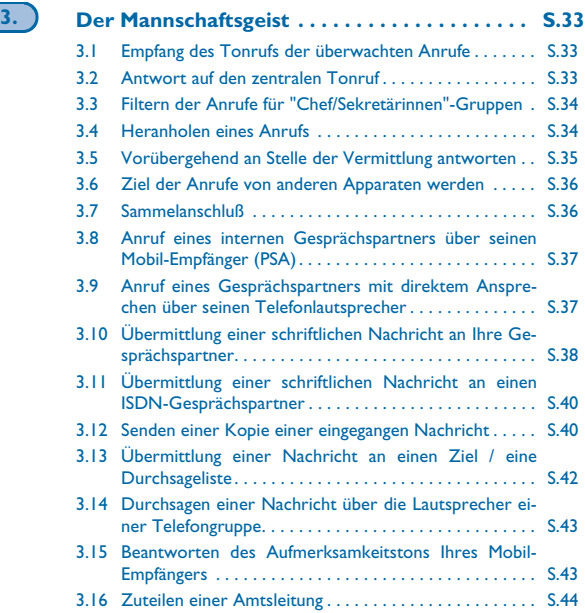

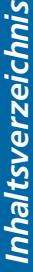

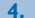

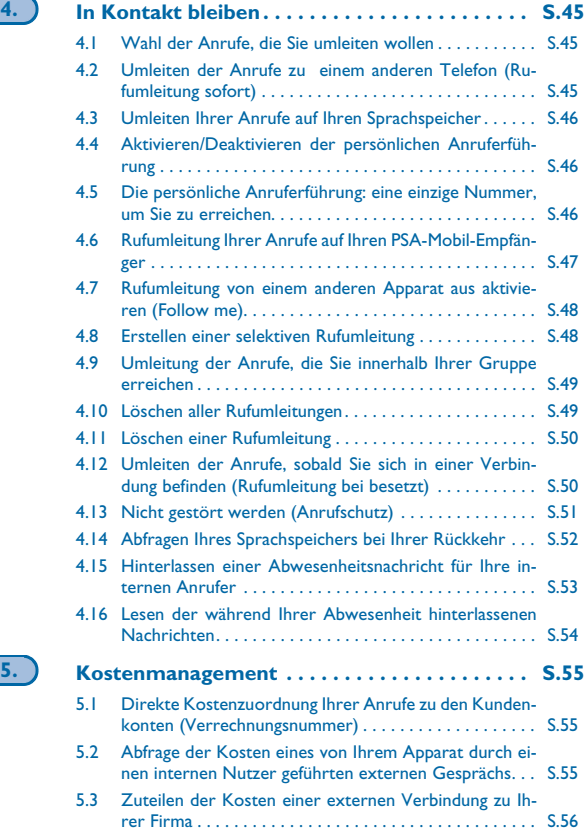

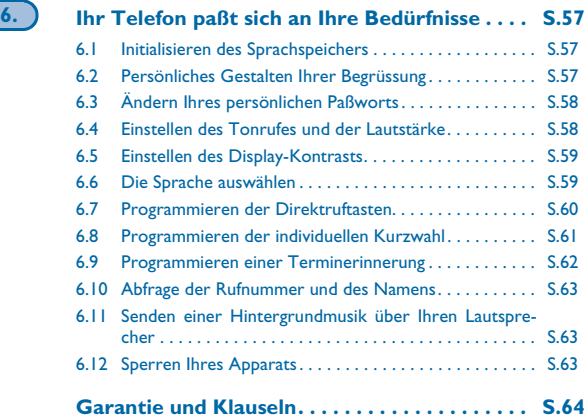

**Inhaltsverzeichnis** *Inhaltsverzeichnis*

# *Entdecken Sie Ihr Telefon*

<span id="page-9-0"></span>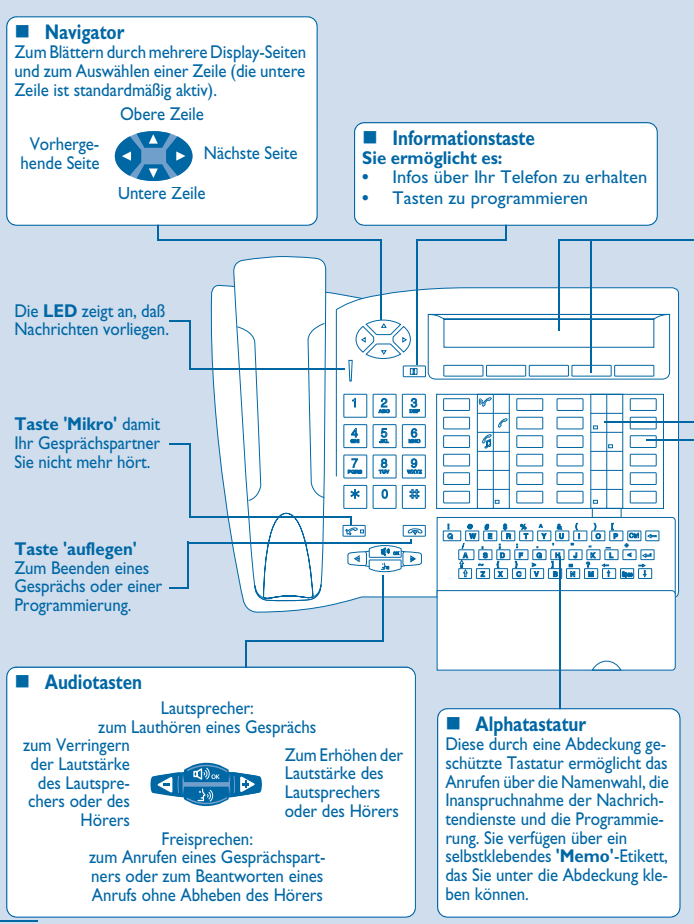

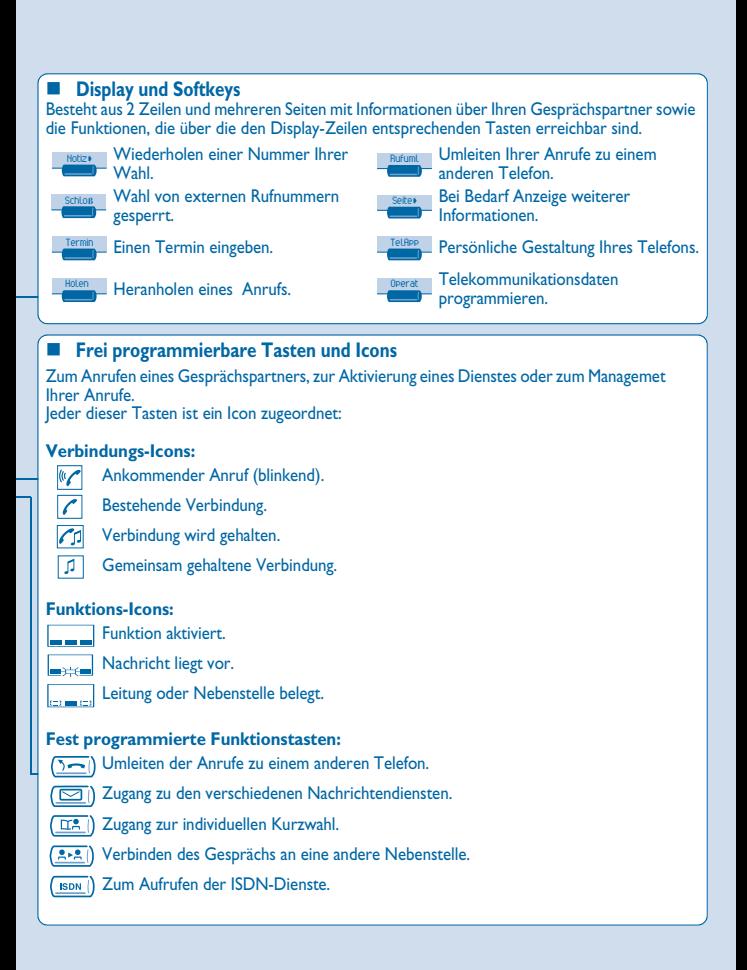

### *Anbringen der Beschriftungen der frei programmierbaren Tasten*

Die bedruckten Beschriftungen, die zum Lieferumfang Ihres Telefons gehören, unter den frei programmierbaren Tasten anbringen.

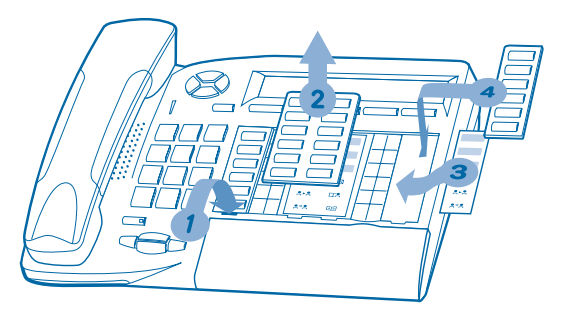

- **1.** Einen Gegenstand mit flachem Ende in die Kerbe einführen (1 Kerbe pro Tastenblock).
- **2.** Die Abdeckung hochklappen.
- **3.** Die bedruckte Beschriftung einlegen.
- **4.** Die Abdeckung wieder herunterklappen.

# *Ihre Anrufe* 1

<span id="page-12-1"></span><span id="page-12-0"></span>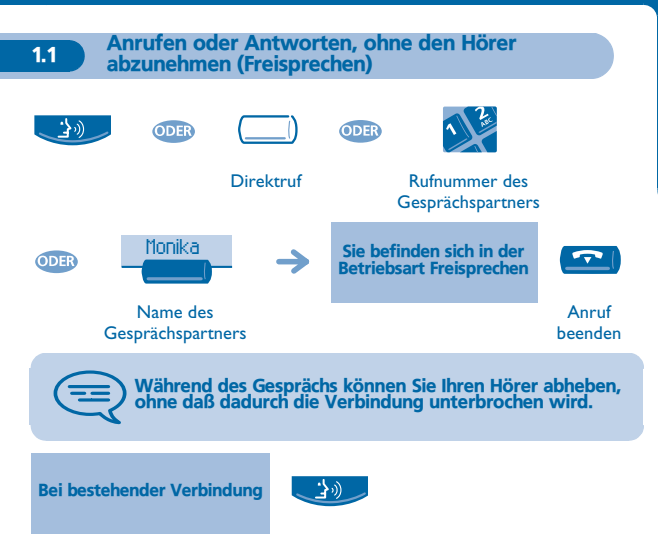

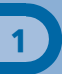

#### <span id="page-13-0"></span>1.2 Anruf außerhalb des Unternehmens

#### **• Telefonieren:**

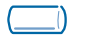

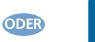

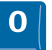

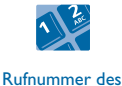

**Gesprächspartners** 

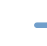

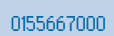

Direktruf **"externe Nummer"**

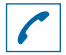

informiert Sie über den Zustand der Verbindung

0 ist die Standardkennziffer für den Zugang zum öffentlichen Telefonnetz.

<span id="page-13-1"></span>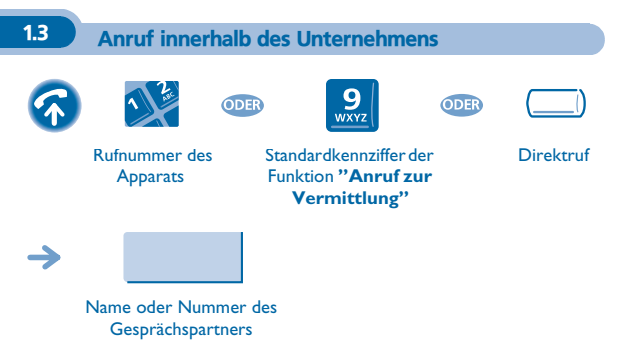

#### **• Wenn der interne oder externe Gesprächspartner nicht antwortet:**

<span id="page-14-0"></span>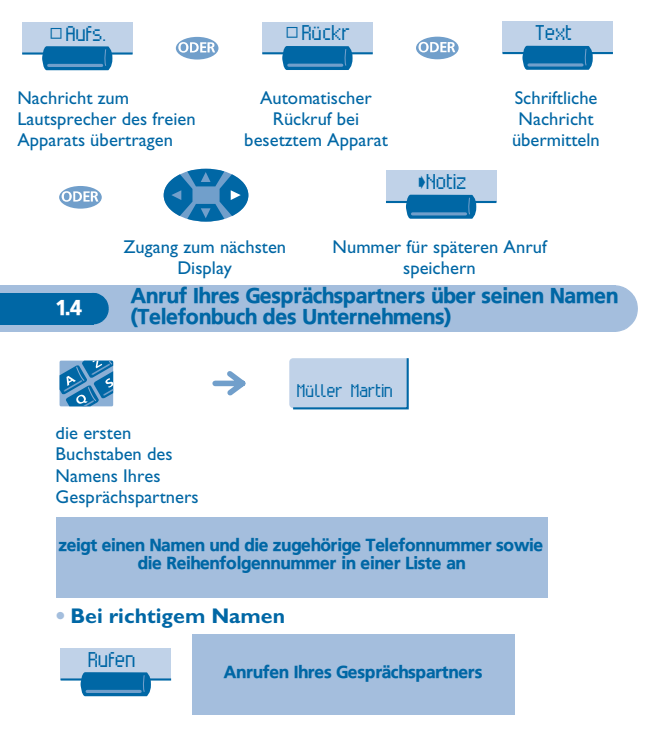

#### **• Wenn der Name des Gesprächspartners nicht richtig ist:**

<span id="page-15-0"></span>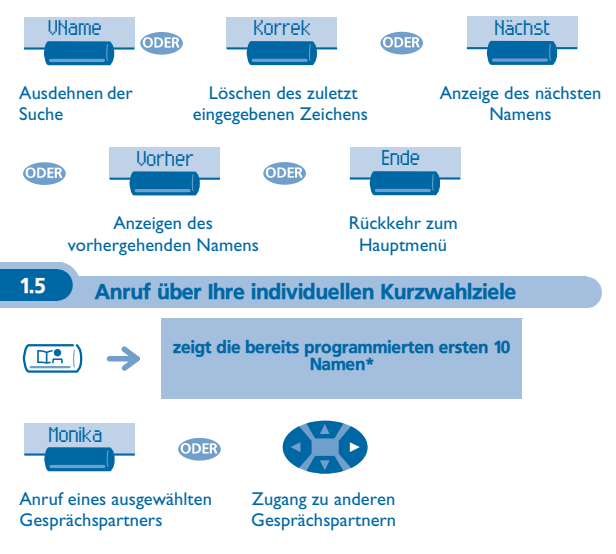

\* Zur Programmierung Ihres individuellen Kurzwahlverzeichnisses siehe 'Programmieren der individuellen Kurzwahl'.

#### <span id="page-15-1"></span>1.6 Anruf mit Hilfe des Telefonbuchs des Unternehmens

Ihr Apparat hat über die allgemeinen Kurzrufnummern Zugang zu einem Telefonbuch des Unternehmens.

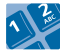

Kurznummer

<span id="page-16-0"></span>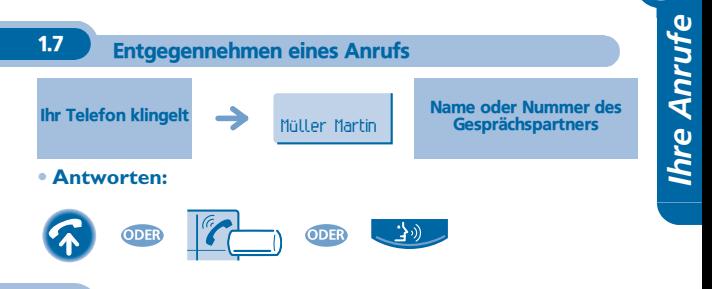

### <span id="page-16-1"></span>1.8 Filtern der Anrufe über den Sprachspeicher

Mit diesem Dienst können die auf Ihren Sprachspeicher ankommenden Anrufe gefiltert werden. Wenn die Person ihre Nachricht hinterläßt, können Sie mit ihr in Verbindung treten.

#### **• Aktivieren des Filterns :**

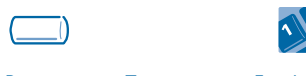

Programmierte Taste **'Filtern über den Sprachspeicher'**

Eingabe Ihres **Paßworts** 

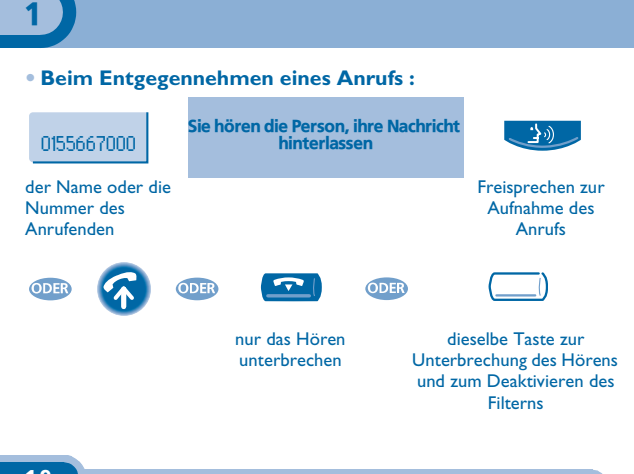

<span id="page-17-0"></span>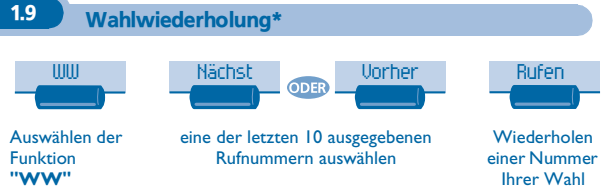

<span id="page-18-1"></span><span id="page-18-0"></span>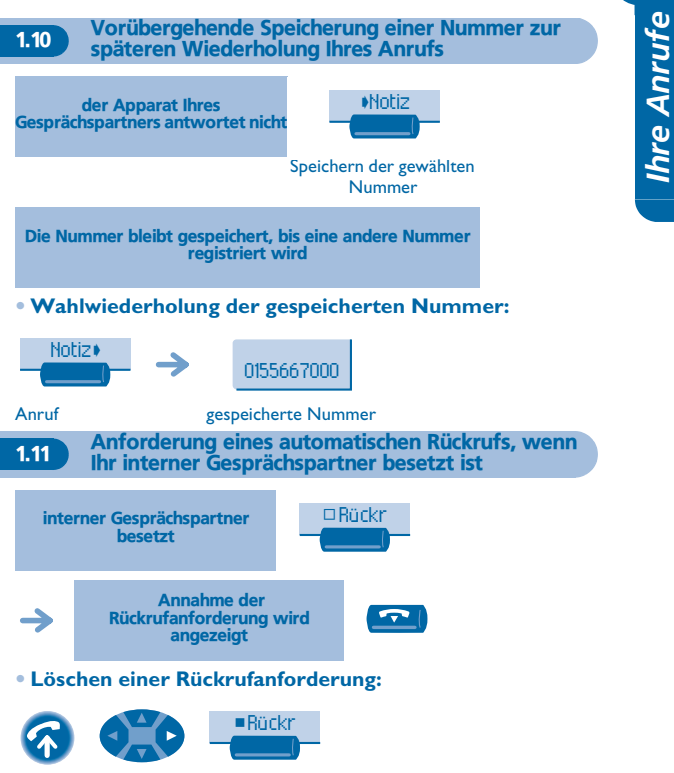

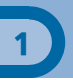

#### <span id="page-19-0"></span>1.12 Entgegennehmen eines internen Anrufs über die Funktion Gegensprechen

Sie können antworten, ohne den Hörer abzunehmen. Wenn ein interner Gesprächspartner anruft, klingelt Ihr Apparat, und Sie können direkt sprechen. Am Display wird die Identität des Anrufenden angezeigt.

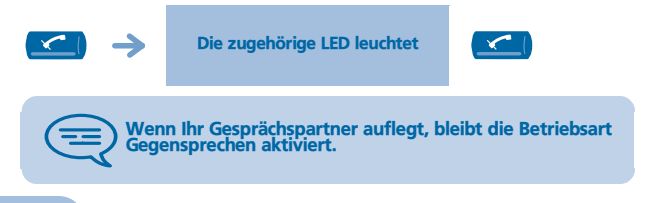

## <span id="page-19-1"></span>1.13 Senden in MFV

Bei bestehender Verbindung müssen Sie manchmal in MFV senden: z.B. im Rahmen eines Sprachservers, einer automatischen Vermittlung oder eines fernabgefragten Anruferbeantworters.

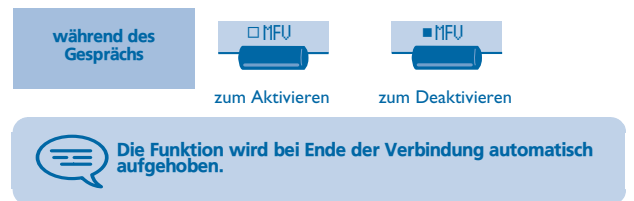

<span id="page-20-0"></span>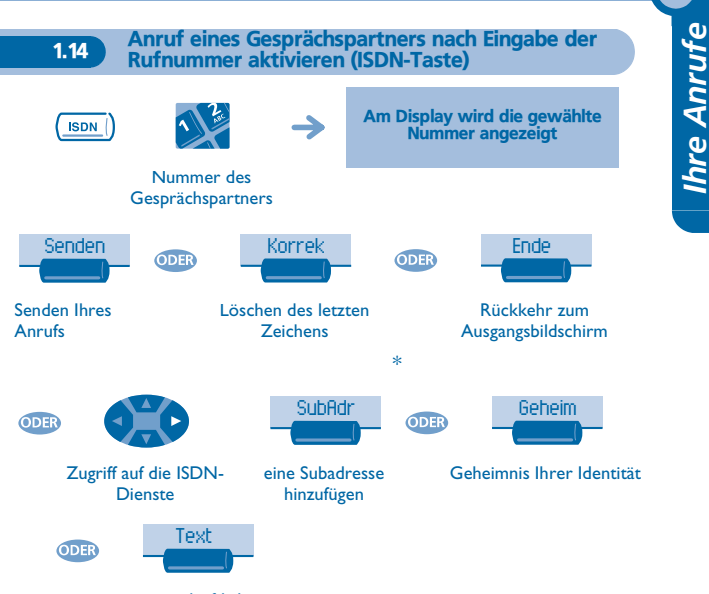

eine schriftliche Nachricht übermitteln

\* Übermittlung einer Subadresse

Es kann vorkommen, daß Sie die Nummer Ihres Gesprächspartners durch eine 'Subadresse' von 4 Ziffern ergänzen müssen (um direkt sein Fax, seinen PC, sein Telefon usw.) zu erreichen.

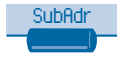

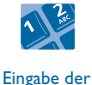

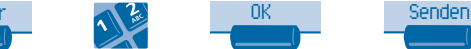

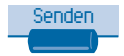

Subadresse auf der **Tastatur** 

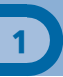

## <span id="page-21-0"></span>1.15 Geheimnis Ihrer Identität (ISDN-Anruf)

**Wenn Sie einen internen Gesprächspartner oder einen externen ISDN-Gesprächspartner anrufen, wird ihm Ihre Nummer automatisch übermittelt.**

Sie können Ihre Identität geheimhalten, bevor Sie Ihren Anruf senden.

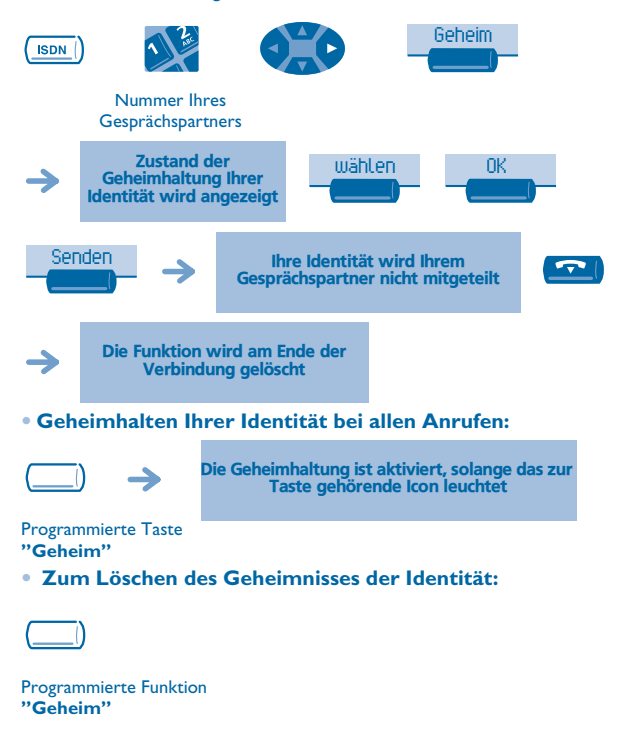

<span id="page-22-0"></span>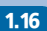

#### 1.16 Erkennen eines belästigenden Anrufenden (ISDN-Anruf)

Bei der Entgegennahme eines Anrufs können Sie dem öffentlichen Betreiber anfordern, Informationen über Ihre Verbindung aufzuzeichnen (Nummern der 2 Gesprächspartner, Uhrzeit und Datum des Anrufs, Subadresse ,usw.).

<span id="page-22-1"></span>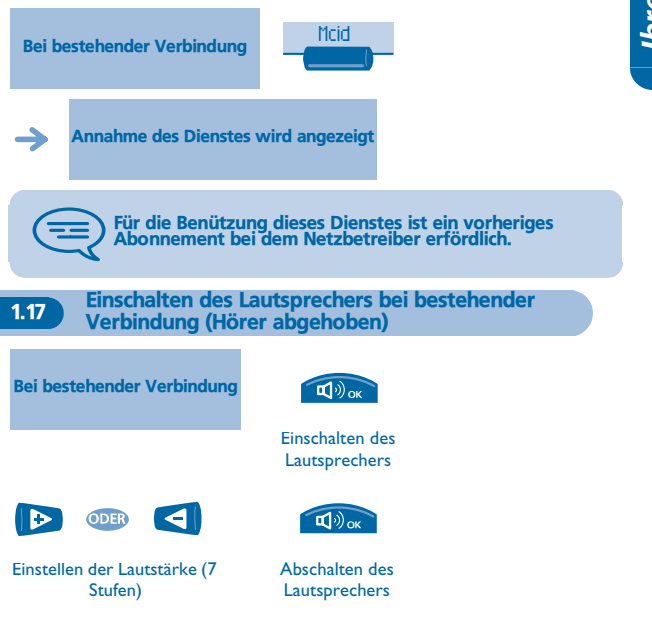

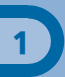

<span id="page-23-0"></span>1.18 Abschalten des Mikrofons (Stummschalten)

Sie hören Ihren Gesprächspartner, aber er hört Sie nicht mehr:

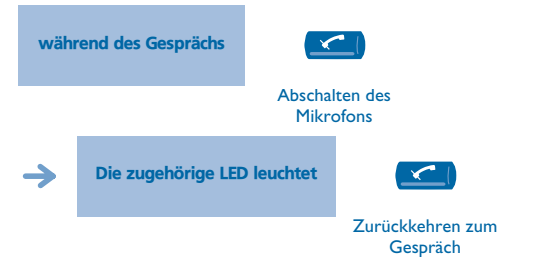

# *Bei bestehender Verbindung* 2

<span id="page-24-1"></span><span id="page-24-0"></span>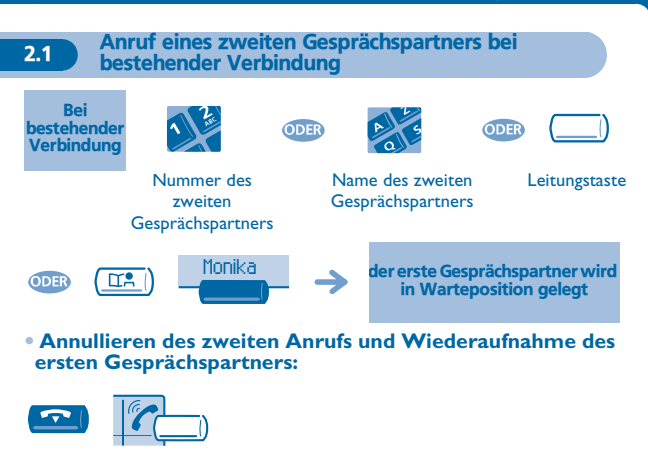

Leitungstaste, deren LED blinkt, drücken

Falls Sie sich bei der Eingabe geirrt haben, einfach auflegen: Ihr Apparat klingelt, und Sie kehren in das Gespräch mit Ihrem ersten Gesprächspartner zurück.

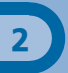

<span id="page-25-0"></span>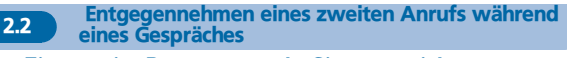

**• Eine zweite Person versucht Sie zu erreichen:**

Bei bestehender Verbindung

Müller Martin

der Name oder die Nummer des Anrufenden blinkt 3 Sekunden lang

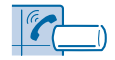

Leitungstaste, deren LED blinkt, drücken

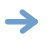

der erste Gesprächspartner wird in Warteposition gelegt

**• Um zu Ihrem ersten Gesprächspartner zurückzukehren:**

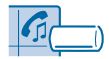

Mit einem Icon verbundene Leitungstaste

Wenn Sie auflegen, ohne den zweiten Anruf entgegenzunehmen, wird das zweite Gespräch anschließend angezeigt.

<span id="page-26-0"></span>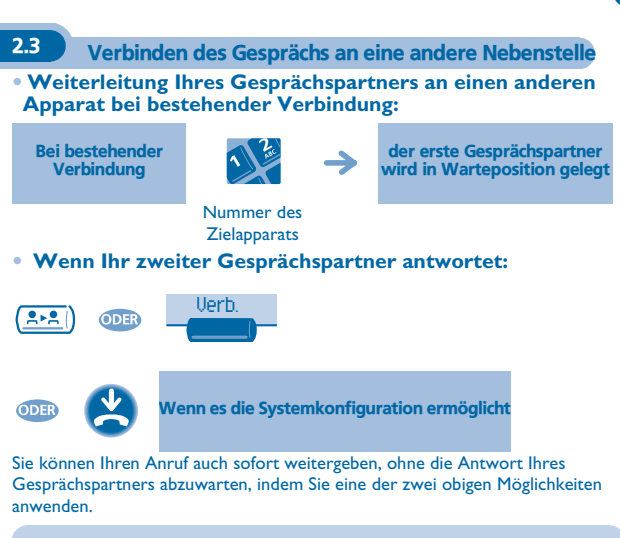

Die Übergabe zwischen zwei externen Gesprächspartnern ist im allgemeinen nicht gestattet (in Abhängigkeit vom betroffenen Land und der Systemprogrammierung)

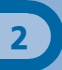

#### <span id="page-27-0"></span>2.4 Wechsel von einem Gesprächspartner zum anderen (Makeln)

Bei bestehender Verbindung mit einem Gesprächspartner befindet sich ein zweiter in Warteposition.

**Um das Gespräch mit ihm wiederaufzunehmen**:

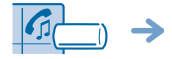

der erste Gesprächspartner wird in Warteposition gelegt

Mit einem Icon verbundene **Leitungstaste** 

<span id="page-27-1"></span>2.5 Gleichzeitiges Gespräch mit 2 internen und/oder externen Gesprächspartnern (Konferenz)

Bei bestehender Verbindung mit einem Gesprächspartner befindet sich ein zweiter in Warteposition:

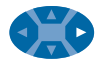

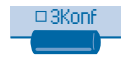

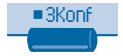

Dreiergespräch Annullieren der Konferenz und Wiederaufnahme des Gesprächs mit Ihrem ersten **Gesprächspartner** 

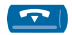

Beenden sämtlicher Gespräche

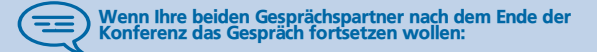

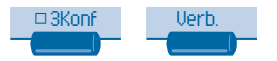

<span id="page-28-0"></span>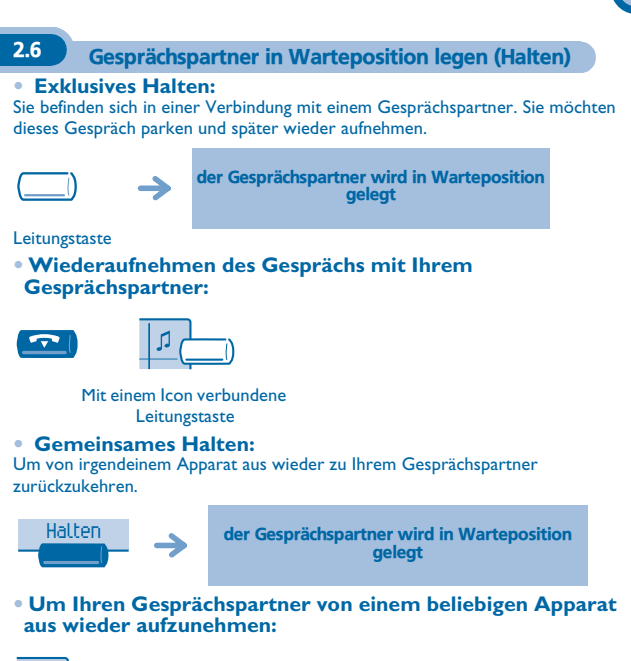

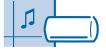

Mit einem Icon verbundene Leitungstaste

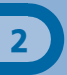

#### <span id="page-29-0"></span>**2.7 Halten eines externen Gesprächspartners in** Warteposition (Parken)

Im Verlauf einer Verbindung können Sie einen externen Gesprächspartner in Warteposition halten, um das Gespräch von einem anderen Apparat aus wieder aufzunehmen:

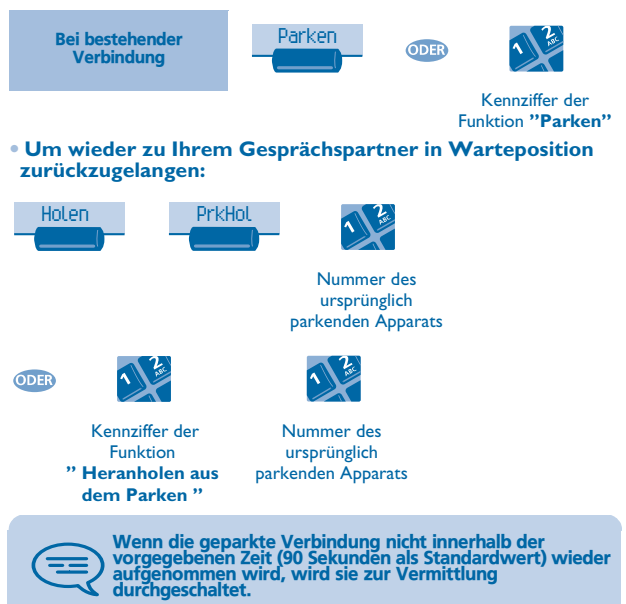

<span id="page-30-0"></span>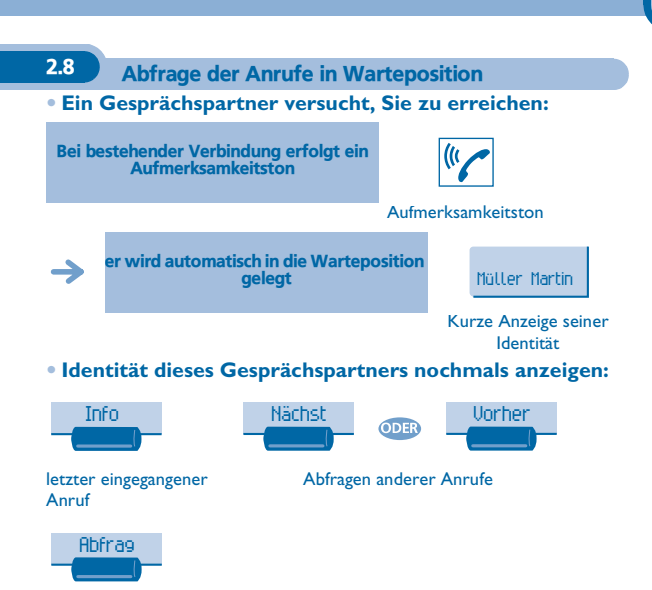

Abfragen des angezeigten Anrufes

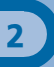

#### <span id="page-31-0"></span>2.9 Aufschalten in eine interne Verbindung

Der Apparat Ihres Gesprächspartners ist besetzt. Wenn diese Nebenstelle nicht 'geschützt' ist, können Sie sich, wenn Sie hierzu befugt sind, in das laufende Gespräch einschalten:

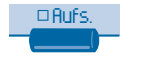

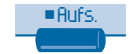

dieselbe Taste zum Deaktivieren

#### **• Schutz gegen Aufschalten:**

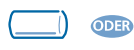

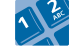

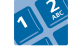

Programmierte Taste oder Kennziffer der Funktion **"Schutz einer Verbindung "**

Nummer Ihres **Gesprächspartners** 

Der Schutz verfällt, wenn Sie das Gespräch beendet haben.

#### 2.10 Eine Rufnummer speichern\*

Um während eines Gesprächs die angezeigte Rufummer in das eigene Kurzwahlverzeichnis zu übernehmen:

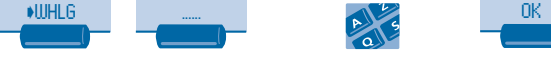

Rufnummer aus dem

Kurzwahlverzeichnis auswählen

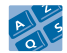

Namen Ihres **Gesprächspartners** eingeben

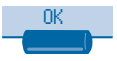

Bestätigen (2 Mal)

# *Der Mannschaftsgeist* 3

<span id="page-32-2"></span><span id="page-32-1"></span><span id="page-32-0"></span>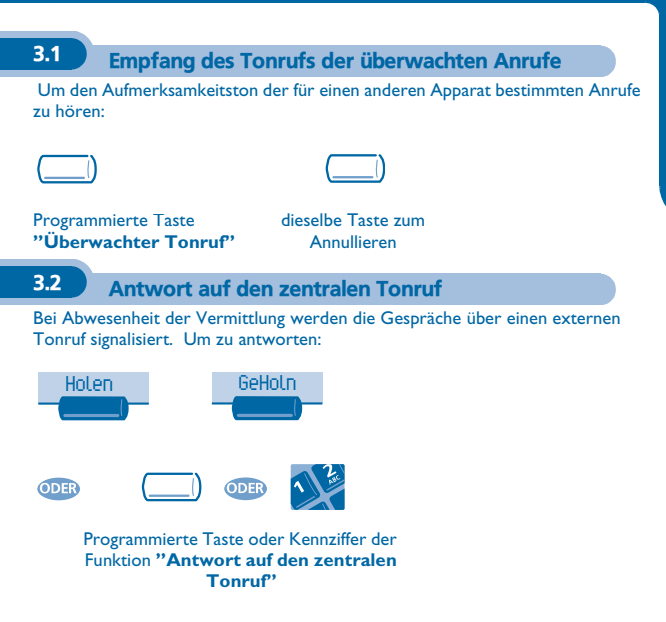

<span id="page-33-0"></span>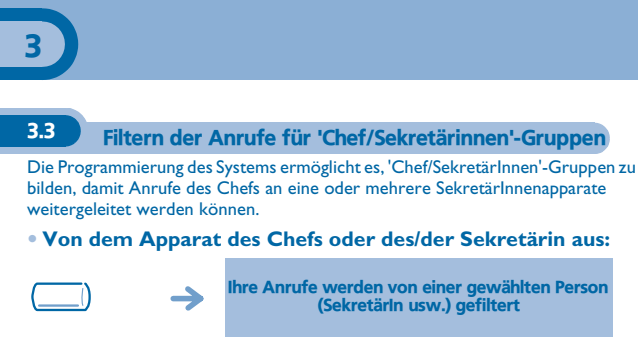

programmierte Taste **" Ch/Sek"**

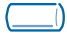

#### dieselbe Taste zum Annullieren

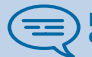

Das Filtern wird am Display des Chef-Apparats und durch das zur Taste 'Ch/Sek' gehörige Icon angezeigt.

#### <span id="page-33-1"></span>3.4 Heranholen eines Anrufs

Sie hören einen Apparat in einem anderen Büro klingeln, in dem niemand antworten kann. Wenn Sie hierzu befugt sind, können Sie von Ihrem Apparat aus antworten.

#### **• Wenn der Apparat zur gleichen Heranholgruppe gehört wie Ihr Apparat:**

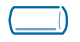

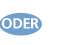

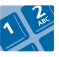

Programmierte Taste oder Kennziffer der Funktion **"Heranholen des Rufes ungezielt (innerhalb einer Gruppe) "**

#### Holen IndHol Nummer des klingelnden Apparats **ODER ODER** Programmierte Taste oder Kennziffer der Nummer des Funktion **"Heranholen des Rufes**  klingelnden Apparats **gezielt (mit Rufnummer)"** Über eine Programmierung im System können gewisse Apparate gegen das Heranholen geschützt werden. 3.5 Vorübergehend an Stelle der Vermittlung antworten Bei jeder externen, für die Vermittlung bestimmten Verbindung klingelt Ihr Apparat, und Sie können den Anruf beantworten: Ihr Apparat klingelt gleichzeitig mit der Vermittlung Programmierte Taste dieselbe Taste **"Vermittlungshilfe"** zum Annullieren **• Bei jedem Anruf bei der Vermittlung:**

**• Wenn der Apparat nicht zur gleichen Heranholgruppe** 

**gehört wie Ihr Apparat:**

<span id="page-34-0"></span>Ein Anruf an die Vermittlung klingelt auf Ihrem Apparat

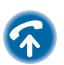

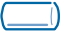

Programmierte Taste **"Vermittlungshilfe"**

<span id="page-35-1"></span><span id="page-35-0"></span>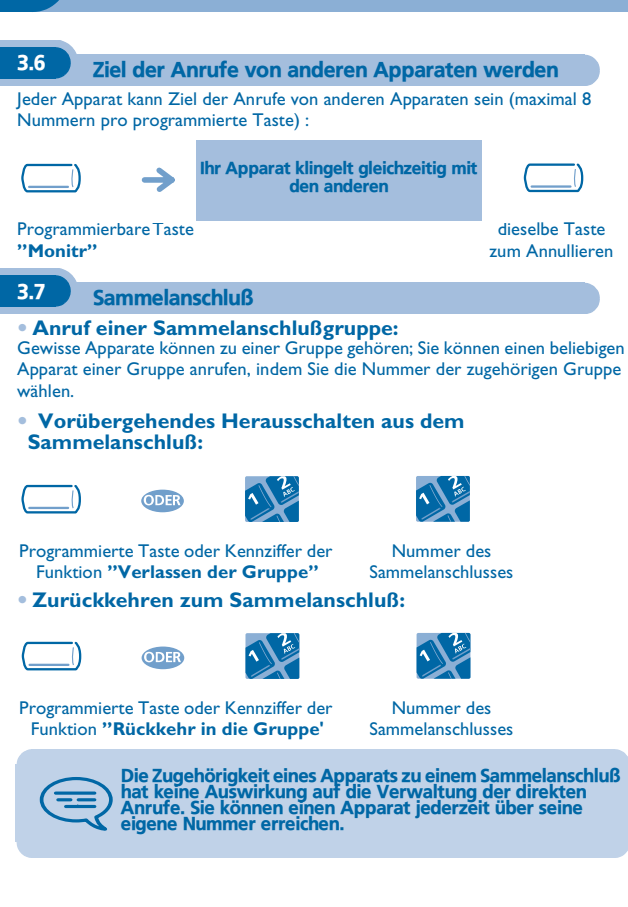

<span id="page-36-0"></span>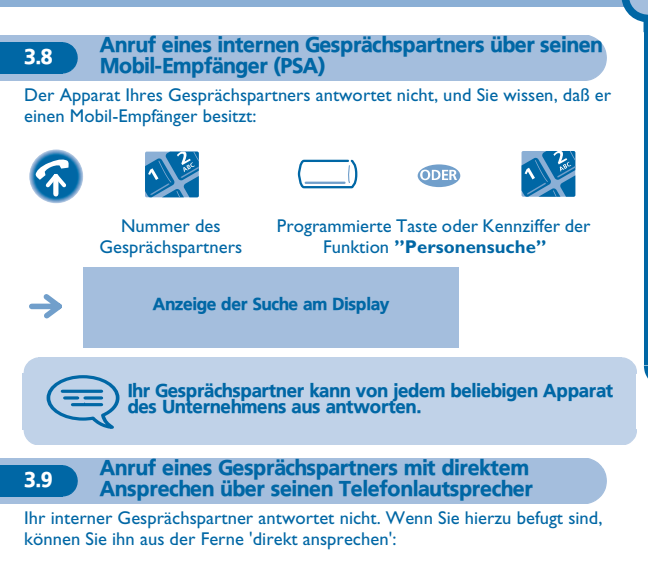

<span id="page-36-1"></span>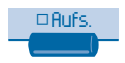

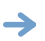

Sie können Ihren Gesprächspartner direkt über den Telefonlautsprecher ansprechen (sofern sein Telefon über die Funktion Freisprechen verfügt)

<span id="page-37-0"></span>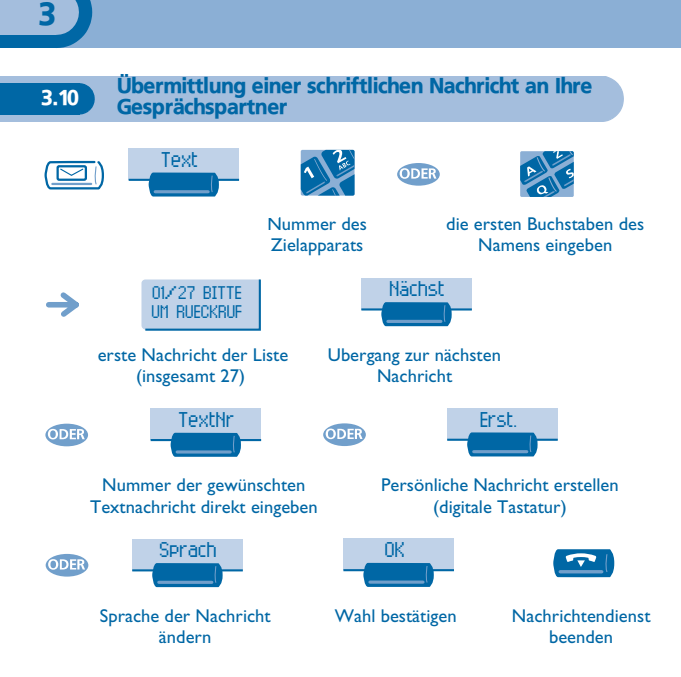

#### **• Folgende 27 Nachrichten sind möglich:**

- 
- 2 BITTE MORGEN ZURUECKRUFEN
- 3 BITTE UM \*\* UHR \*\* ZURUECKRUFEN(\*): xx (\*)
- 4 BITTE \*\*\*\* ZURUECKRUFEN 18 HEUTE AUSSER HAUS
- 5 VERMITTLUNG ANRUFEN 19 AB \*\*UHR \*\* WIEDER
- 6 BITTE SEKRETARIAT ANRUFEN 20 AB \*\*.\*\*.\*\* UHR \*\*
- 7 ICH RUFE UM \*\* UHR \*\* ZURUECK (\*)
- 8 PERSONENSUCHANLAGE BENUTZEN
- 9 BITTE FAXNACHRICHT **ARHOLEN**
- 
- 11 BITTE RUFUMLEITUNG **LOESCHEN**
- 12 IHR BESUCH WARTET 26 ZU TISCH
- 13 SIE WERDEN ERWARTET 27 UNPAESSLICH
- 14 BESPRECHUNG UM \*\* UHR \*\* (\*)
- 1 BITTE UM RUECKRUF 15 BESPRECHUNG AM \*\*.\*\*. (\*)
	- 16 BESPRECHUNG AM \*\*.\*\*.\*\* UM \*\*:\*\* (\*)
	- 17 KOMME GLEICH WIEDER
	-
	- ERREICHBAR (\*): xx (\*)
	- ERREICHBAR (\*): xx (\*)
	- 21 IM URLAUB, ZURUECK AM \*\*.\*\*.\*\* (\*)
	- 22 BESPRECHUNG AUSSER HAUS
	- 23 BESPRECHUNG. ZURUECK AM \*\*.\*\*.\*\* (\*)
- 10 BITTE POST ABHOLEN 24 BESPRECHUNG. ZIMMER \*\*\*\* (\*)
	- 25 BESPRECHUNG, BITTE NICHT **STOEREN**
	-
	-
	- (\*) Vervollständigung der Nachricht über die Zifferntastatur

<span id="page-39-1"></span><span id="page-39-0"></span>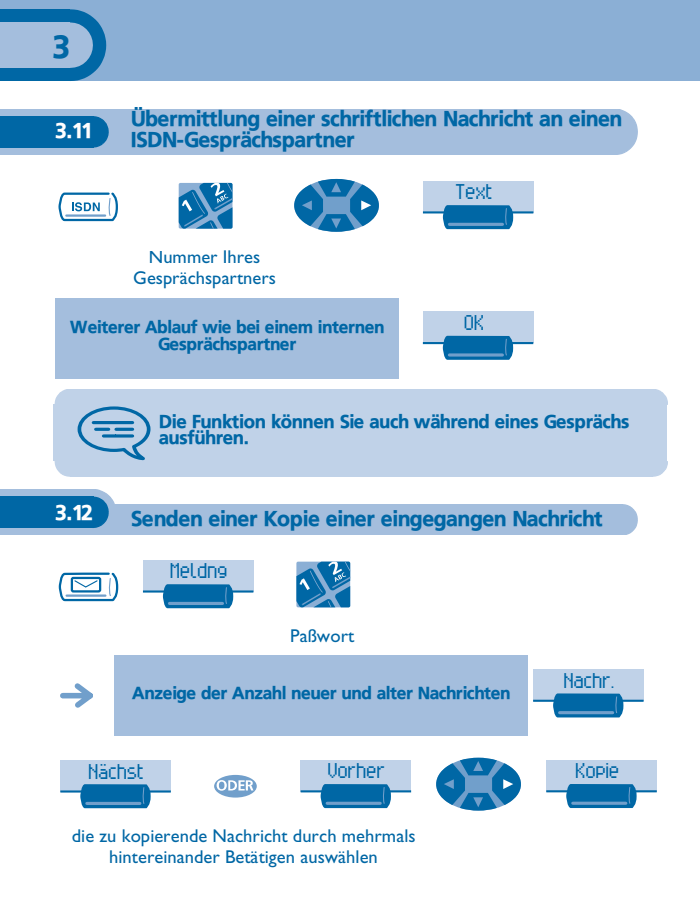

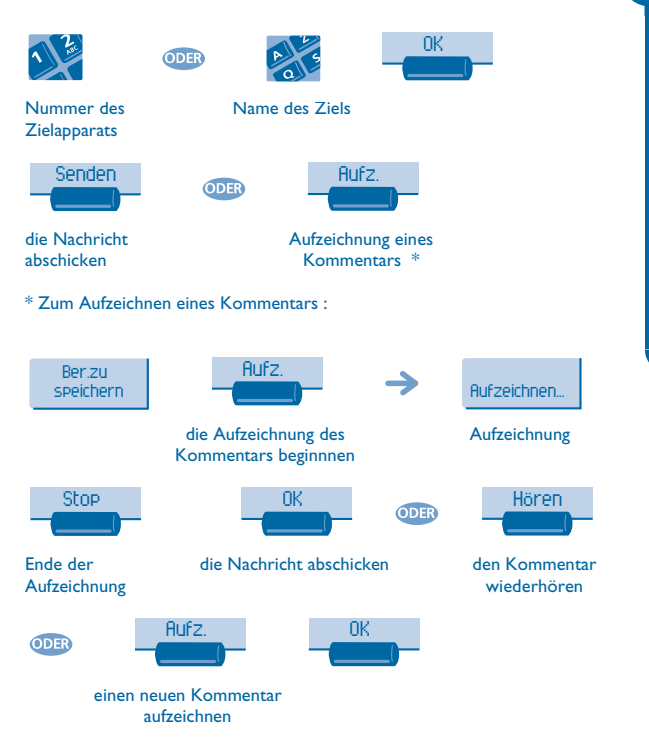

<span id="page-41-0"></span>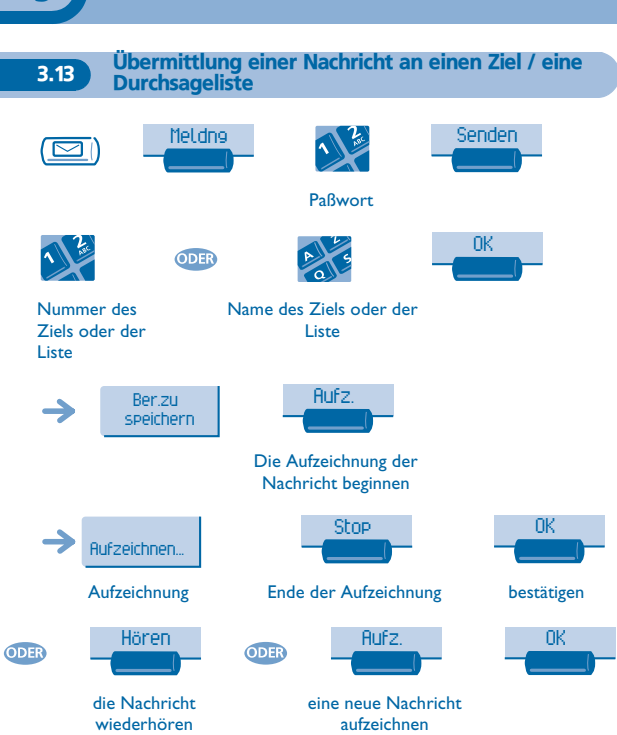

<span id="page-42-0"></span>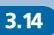

#### **3.14 Durchsagen einer Nachricht über die Lautsprecher** einer Telefongruppe

Diese Durchsage, auf die keine Antwort erwartet wird, wird an die mit einem Lautsprecher ausgestatteten Apparate Ihrer Durchsagegruppe übermittelt:

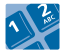

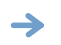

Sprechen Sie bis zu 20 Sekunden

Nummer der Durchsagegruppe

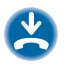

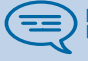

Nur die im Ruhezustand befindlichen Apparate mit Lautsprechern hören die Nachricht.

<span id="page-42-1"></span>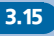

3.15 Beantworten des Aufmerksamkeitstons Ihres Mobil-Empfängers

Sie können von jedem beliebigen Apparat im Unternehmen aus antworten.

Ihr Mobil-Empfänger klingelt

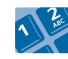

Kennziffer der Funktion **"Antwort auf eine Personensuche"**

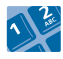

Nummer Ihres Apparats

### <span id="page-43-0"></span>3.16 Zuteilen einer Amtsleitung

Wenn Sie hierzu befugt sind, können Sie eine unbewählte Amtsleitung einem anderen Apparat zuweisen und es ihm damit ermöglichen, eine externe Verbindung herzustellen.

Bei Gespräch mit dem internen Gesprächspartner

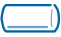

Programmierte Taste **"Externe Zuweisung"**

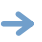

3

Ihr interner Gesprächspartner bekommt einen Amtswählton eingeblendet und kann seine Nummer wählen

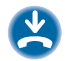

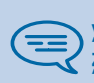

Um die Gesprächsgebühren abzufragen, drücken Sie<br>während der Zuweisung auf die programmierte Taste<br>"Zuweisung & Gebührenerfassung" statt auf "Externe<br>Zuweisung" (Weitere Informationen finden Sie im Kapitel<br>"Kostenmanagemen

# *In Kontakt bleiben* 4

#### <span id="page-44-1"></span><span id="page-44-0"></span>4.1 Wahl der Anrufe, die Sie umleiten wollen

Bei der Aktivierung einer Rufumleitung können Sie den Typ der Anrufe wählen, die Sie umleiten möchten: extern, intern, alle...

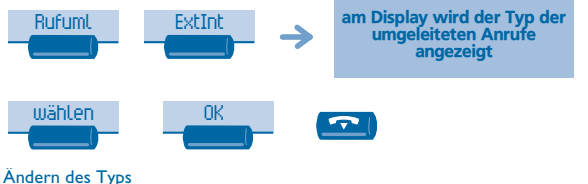

der Anrufe

<span id="page-44-2"></span>4.2 Umleiten der Anrufe zu einem anderen Telefon (Rufumleitung sofort)

Als Ziel kann dabei ein Telefon in einer Wohnung, ein Handy, ein Autotelefon, ein Sprachspeicher oder auch eine Nebenstelle (Vermittlung usw.) angegeben werden.

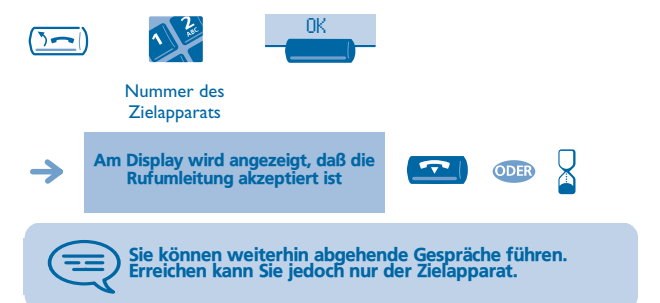

<span id="page-45-1"></span><span id="page-45-0"></span>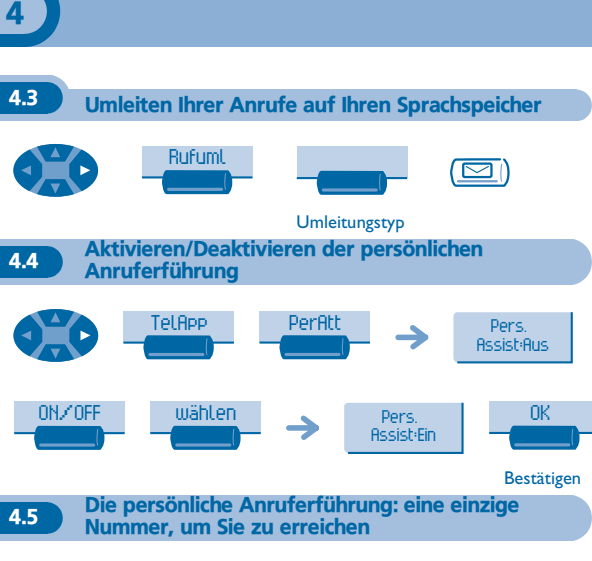

<span id="page-45-2"></span>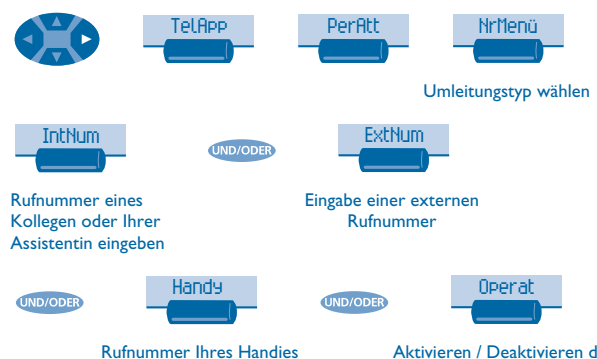

oder Ihres DECTs eingeben

Aktivieren / Deaktivieren der Verbindung zur Vermittlung

<span id="page-46-0"></span>4.6 Rufumleitung Ihrer Anrufe auf Ihren PSA-Mobil-Empfänger

Ihre Gesprächspartner können Sie erreichen, während Sie innerhalb des Unternehmens unterwegs sind:

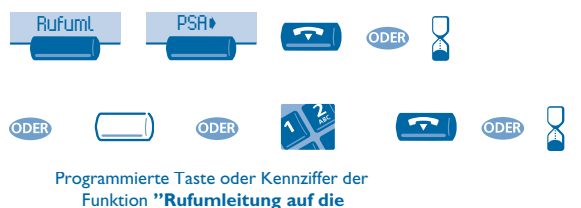

**Personensuchanlage"**

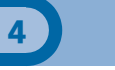

<span id="page-47-0"></span>4.7 Rufumleitung von einem anderen Apparat aus aktivieren (Follow me)

**Ihre Anrufe sollen zu Ihnen weitergeleitet werden:** Sie müssen die Funktion von dem Zielapparat der Umleitung aus aktivieren.

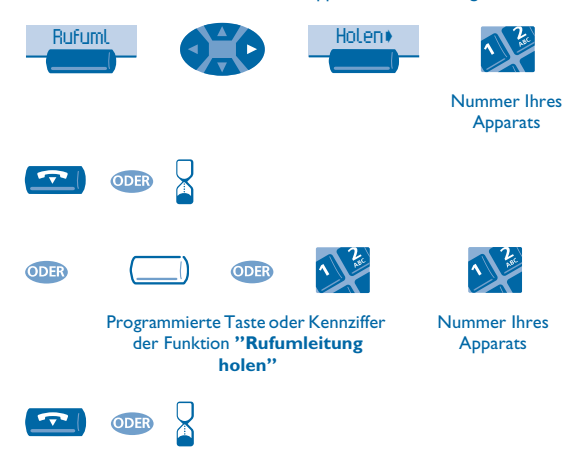

Um die Rufumleitung zu annullieren, lesen Sie 'Löschen aller Rufumleitungen'

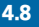

<span id="page-47-1"></span>4.8 Erstellen einer selektiven Rufumleitung

Sie können Ihre Anrufe je nach der Identität des Anrufenden selektiv weiterleiten:

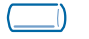

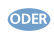

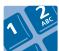

Programmierte Taste oder Kennziffer der Funktion **"Selektive Rufumleitung"**

<span id="page-48-0"></span>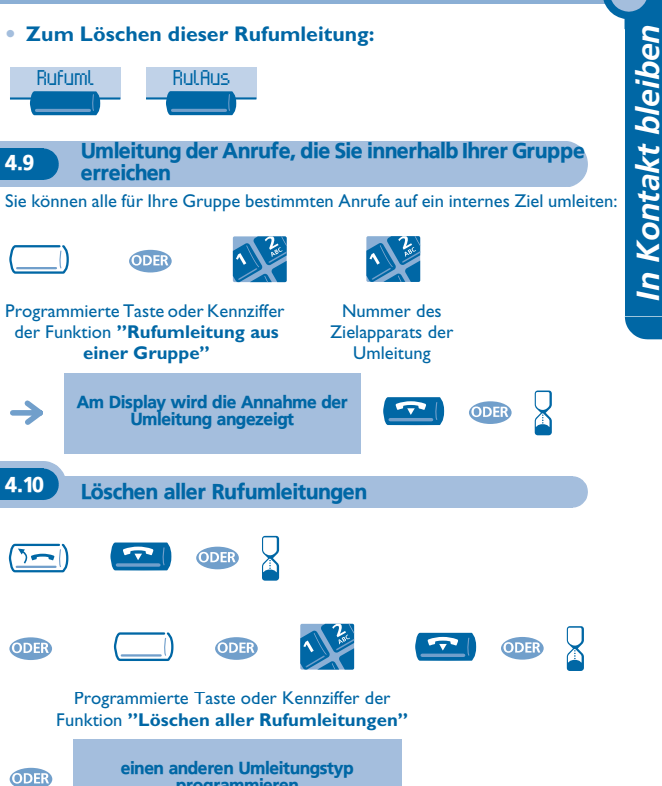

<span id="page-48-1"></span>programmieren

<span id="page-49-1"></span><span id="page-49-0"></span>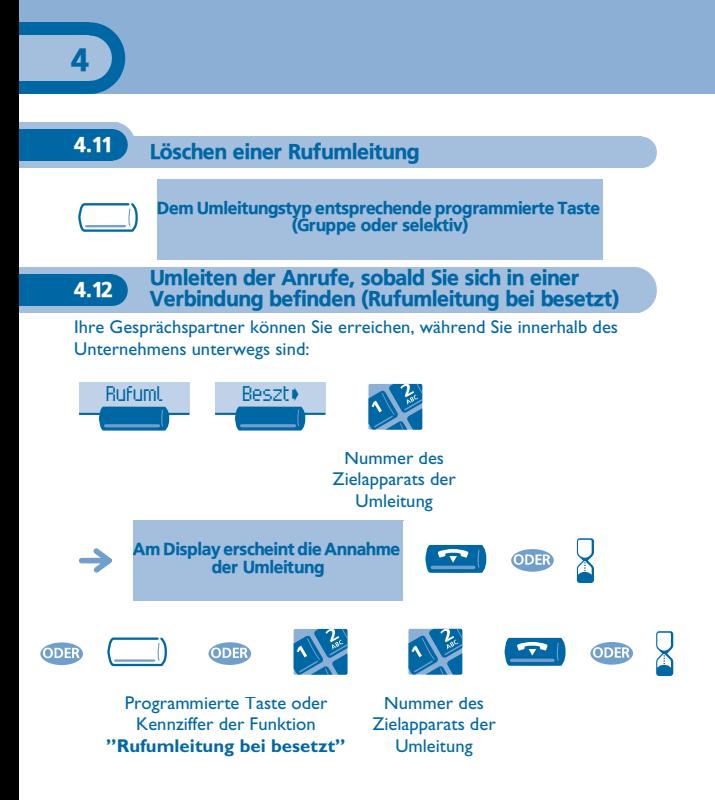

<span id="page-50-0"></span>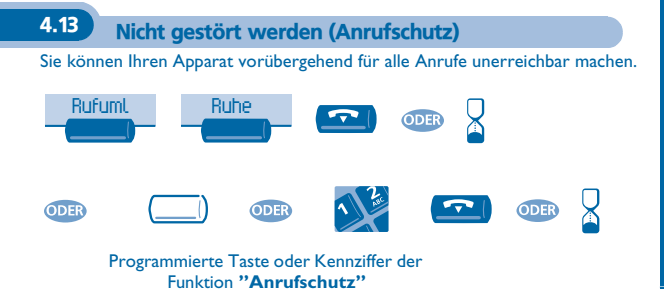

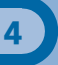

<span id="page-51-0"></span>4.14 Abfragen Ihres Sprachspeichers bei Ihrer Rückkehr

Die LED Ihres Telefons zeigt an, daß Nachrichten vorliegen.

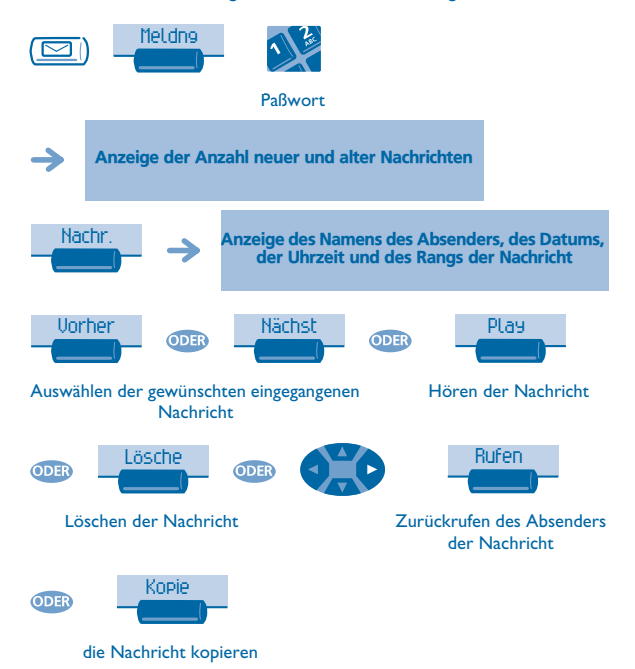

#### <span id="page-52-0"></span>4.15 Hinterlassen einer Abwesenheitsnachricht für Ihre internen Anrufer

Sie können auf Ihrem Apparat eine Nachricht hinterlassen, die an das Display des anrufenden Apparats übermittelt wird.

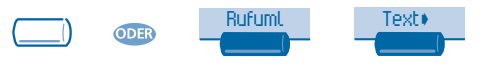

#### Programmierte Taste **"Text"**

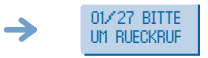

Wahl der Nachricht entsprechend den **Anweisungen** 

erste der 27 Nachrichten

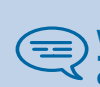

Die Wahl der Nachricht erfolgt auf die gleiche Art und Weise wie in:

'Übermittlung einer schriftlichen Nachricht an einen internen Gesprächspartner'.

<span id="page-53-0"></span>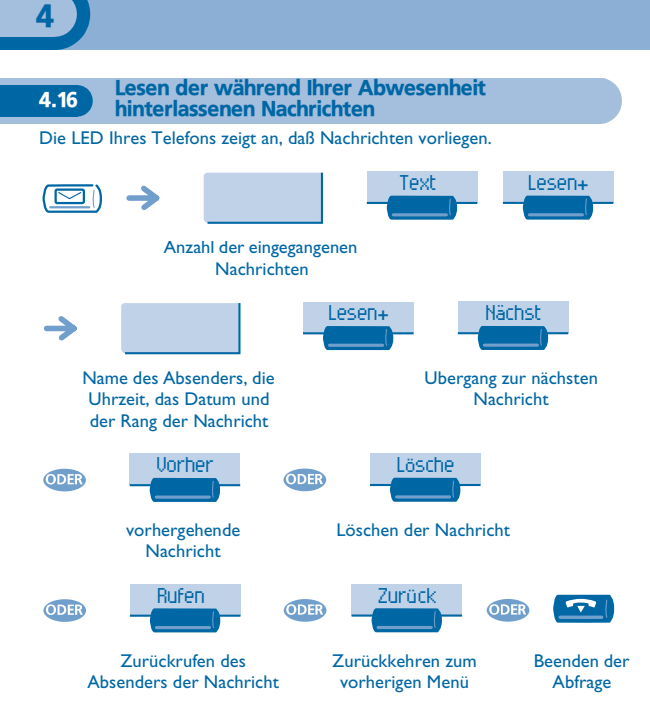

# *Kostenmanagement* 5

<span id="page-54-2"></span><span id="page-54-1"></span><span id="page-54-0"></span>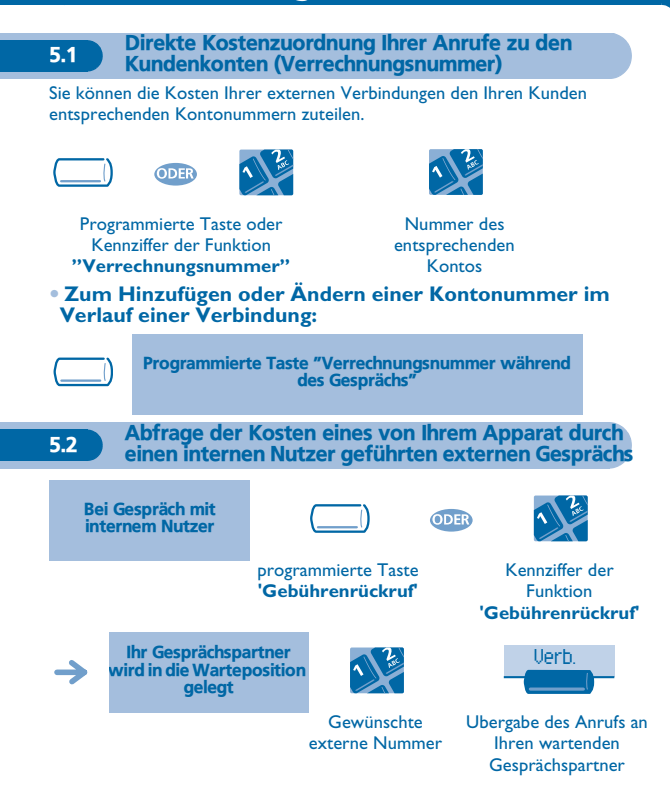

- **• Nach Ende der Verbindung werden Sie zurückgerufen und können:**
- 1.die Informationen über die Verbindung lesen (Kosten, Dauer, Anzahl der Gebühreneinheiten, usw.).

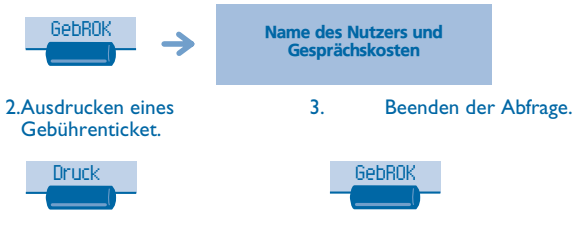

<span id="page-55-0"></span>5.3 Zuteilen der Kosten einer externen Verbindung zu Ihrer Firma \*

Wenn Sie hierzu befugt sind, können Sie auf einer Reise oder von zuhause aus einen Teilnehmer des öffentlichen Netzes über die Terlefonanlage Ihrer Firma anrufen und die Kosten der Verbindung Ihrer Firma zuteilen.

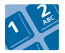

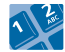

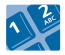

Nummer Ihrer Firma

Nummer des Apparats und Kontrollcode

Nummer des öffentlichen Netzes

 \*Für weitere Einzelheiten setzen Sie sich bitte mit dem Verwalter Ihres Systems in Verbindung.

# *Ihr Telefon paßt sich an Ihre* 6

<span id="page-56-2"></span><span id="page-56-1"></span><span id="page-56-0"></span>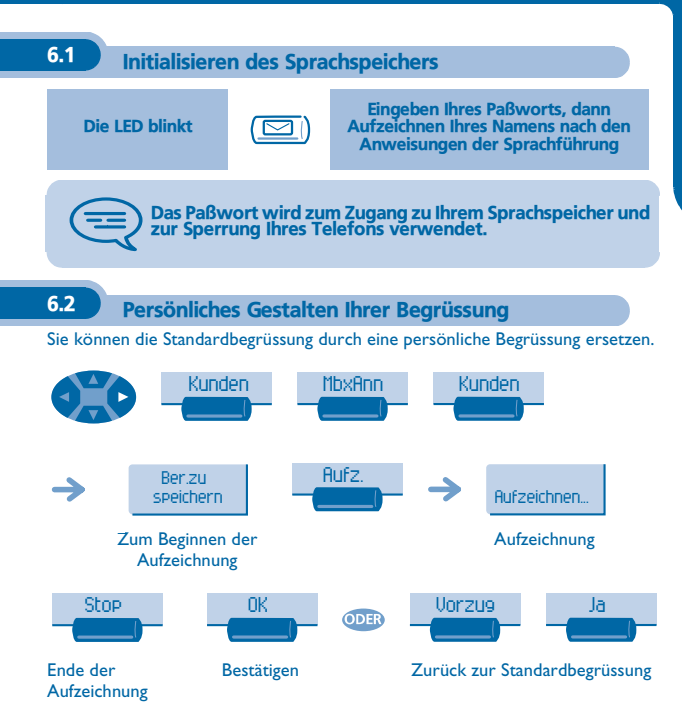

<span id="page-57-0"></span>6.3 Ändern Ihres persönlichen Paßworts

Das Paßwort wird zum Zugang zu Ihrem Sprachspeicher und zur Sperrung Ihres Telefons verwendet.

<span id="page-57-1"></span>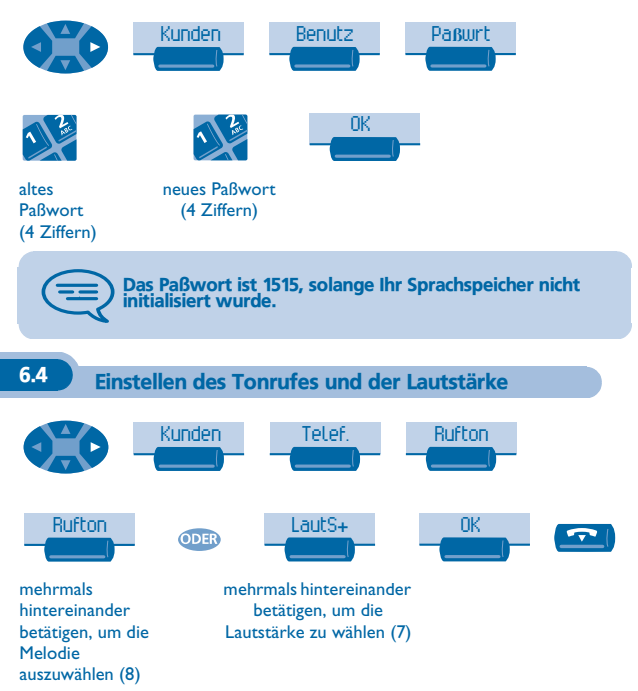

<span id="page-58-1"></span><span id="page-58-0"></span>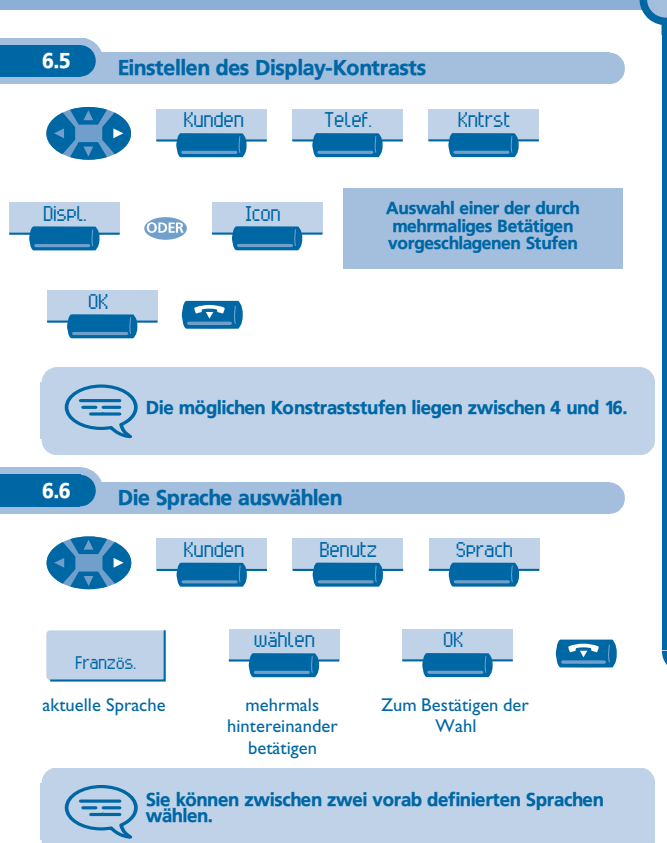

# <span id="page-59-0"></span>6.7 Programmieren der Direktruftasten

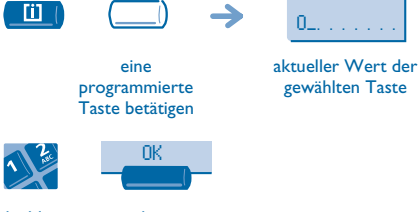

die Nummer eingeben

<span id="page-60-0"></span>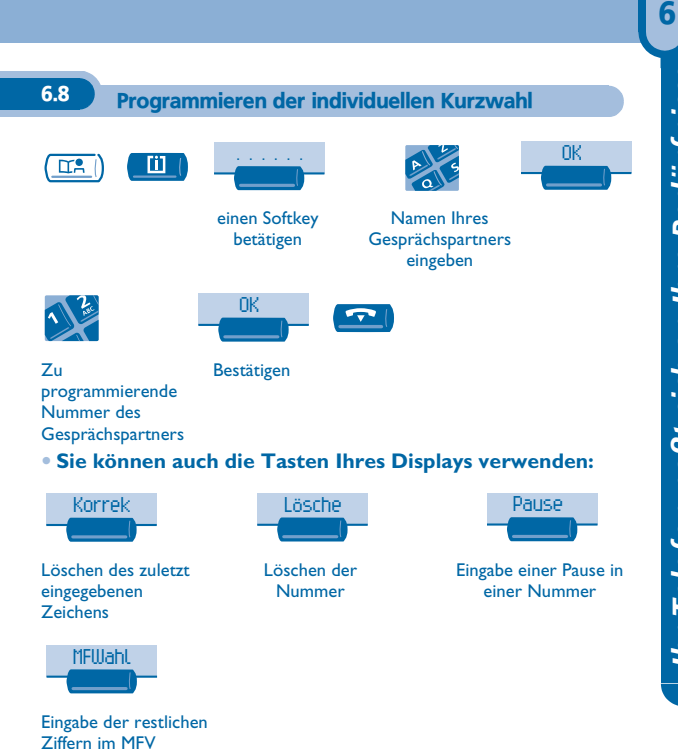

#### <span id="page-61-0"></span>6.9 Programmieren einer Terminerinnerung

Sie können die Uhrzeit eines einmaligen Terminrufs (einmal innerhalb der nächsten 24 Stunden) oder eines ständigen Terminrufs (jeden Tag zur gleichen Uhrzeit) definieren.

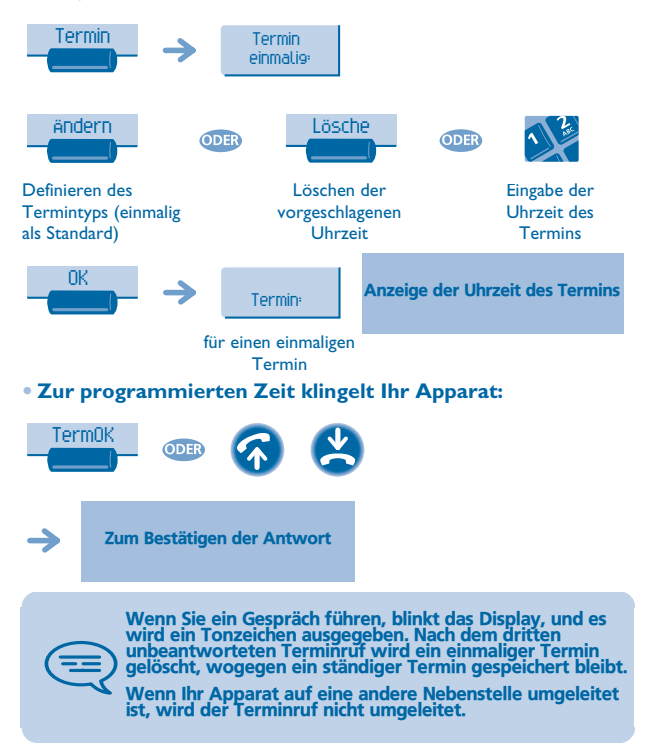

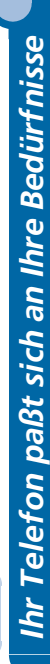

<span id="page-62-1"></span><span id="page-62-0"></span>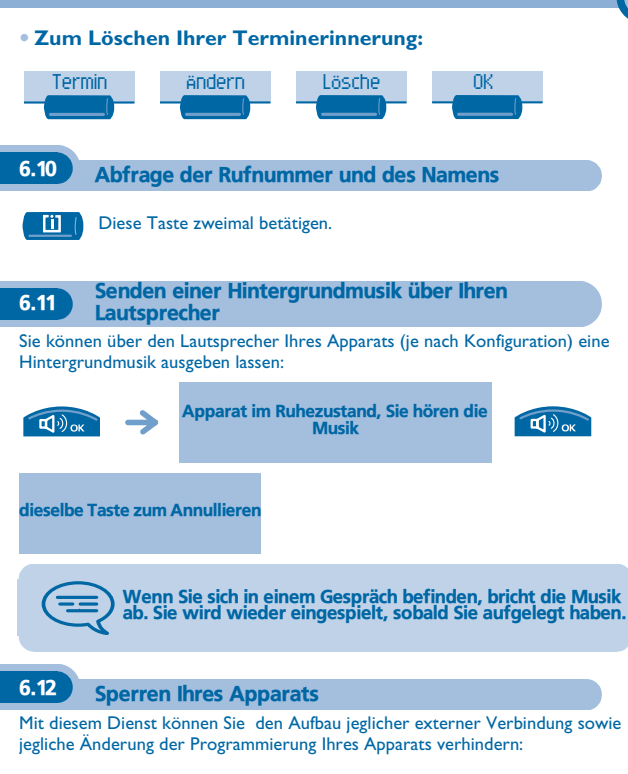

<span id="page-62-2"></span>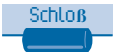

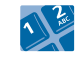

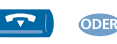

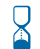

persönliches Paßwort (4 Ziffern); Default-Kennziffer: 1515

## *Garantie und Klauseln*

<span id="page-63-0"></span>Abgesehen von der gesetzlichen Garantie wird für dieses Gerät eine einjährige Garantie einschließlich Ersatzteile und Lohnkosten ab Rechnungsdatum eingeräumt.

Wenn die gesetzlich gültige Garantie in Ihrem Land die Dauer von einem Jahr überschreitet, gilt lediglich die gesetzliche Garantie.

Bei versuchter Geltendmachung der Garantie wird die Vorlage der Rechnung verlangt. Diese Garantie gilt jedoch nicht für Schäden auf Grund folgender Ursachen: unsachgemäßer Gebrauch im Gegensatz zu den in diesem Benutzerhandbuch aufgeführten Anweisungen, durch natürliche Abnutzung entstandene Defekte oder Schäden, Schäden durch äußeren Einfluss (z.B.: Anstoßen, Sturz, Aussetzen einer Feuchtigkeitsquelle usw.), unsachgemäße Installation oder Änderungen bzw. Reparaturen durch nicht vom Hersteller oder Händler zugelassene Personen.

#### **Konformitätserklärung**

Wir, Alcatel Business Systems, erklären daß, das Produkt Alcatel Advanced Reflexes als mit den wesentlichen Anforderungen der Richtlinie 1999/5/CE des Europaparlaments und des Europarats übereinstimmend angesehen wird.

Jede nicht genehmigte Änderung des Produkts macht diese Konformitätserklärung ungültig. Auf schriftliche Anfrage an folgende Adresse können Sie eine Kopie des Originals dieser Konformitätserklärung erhalten:

Alcatel Business Systems - Technical Services - Customer Care 1, route du Dr. Albert Schweitzer - F 67408 Illkirch Cedex - France Die CE-Kennzeichnung zeigt an, daß der Apparat mit folgenden Richtlinien übereinstimmt:

- 89/336/CEE (elektromagnetische Verträglichkeit) - 73/23/CEE (Niederspannung) - 1999/5/CE (R&TTE)

**Bestimmte Funktionen Ihres Telefons sind softwareschlüsselpflichtig, oder sind nach Programmierung durch Ihren Installateur zugänglich.** Copyright © Alcatel Business Systems. 2001. Alle Rechte vorbehalten. Alcatel Business Systems behält sich im Interesse ihrer Kunden das Recht vor, die Merkmale ihrer Produkte ohne Vorankündigung zu ändern. Alcatel Business Systems - 32, avenue Kléber, F-92707 Colombes Cedex Eintragung in das Handelsregister Paris 602 033 185 **3EH 21033 APAB Ed.01**